# activeScan++

#### Augmenting manual testing with attack proxy plugins

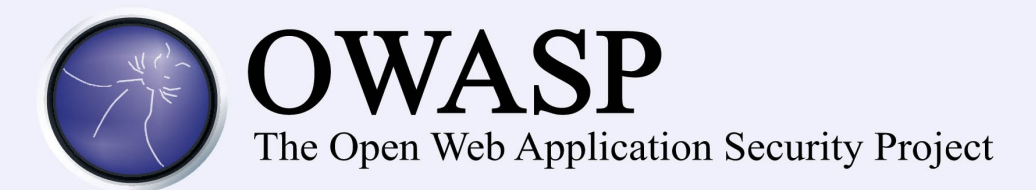

#### About Me

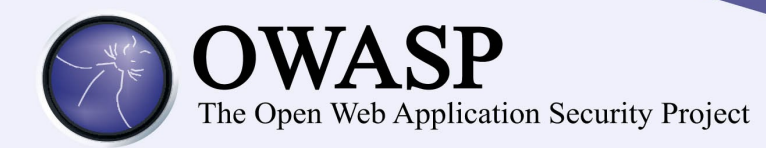

- Security Consultant ContextIS
	- Web app hacking
	- Tool development
- Vulnerability bounty hunting vs Google&Mozilla
	- Hit #6 on Google 0x0A list
	- Host header attack research
	- Author of hackxor
	- Twitter: @albinowax

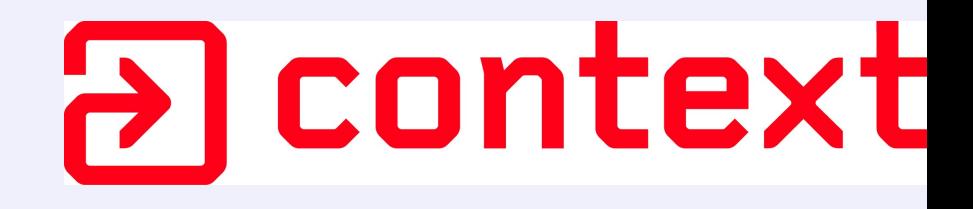

#### Agenda

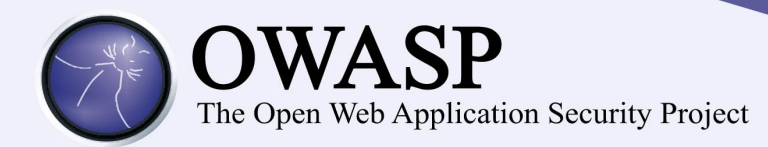

- The proxy-plugin approach
- Automating esoteric attacks
	- Host header injection
	- DNS rebinding
	- Relative path overwrite
- Generic injection detection

#### Automating esoteric attacks

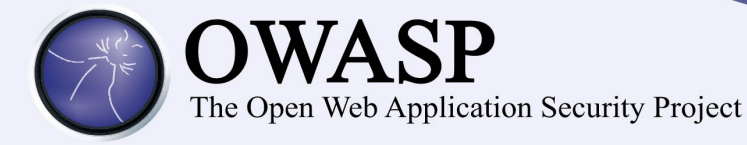

# The proxy-plugin approach

#### Scanner objectives

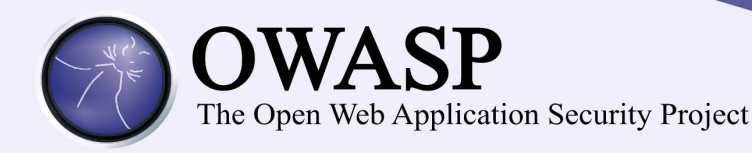

- Identify vulnerabilities
- Guide manual testing
	- Identify suspect behaviour
	- Flag vulnerability components
	- Collate useful information

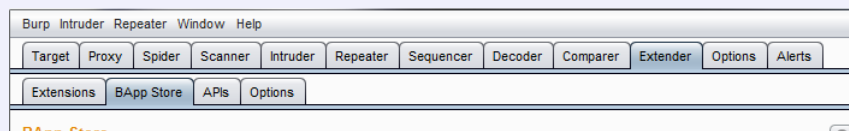

#### **BApp Store**

The BApp Store contains Burp extensions that have been written by users of Burp Suite, to extend Burp's capabilities

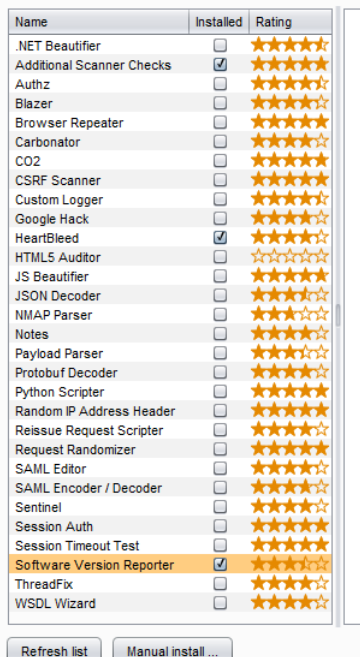

#### **Software Version Reporter**

This extension can be used to passively report server software version numbers during scanning, spidering etc.

Often the server version is revealed only on error responses, which may not be visible during the normal course of testing. Some examples are

- A "Apache Tomcat/6.0.24 Error report"
- "Server: Apache/2.2.4 (Unix) mod\_perl/2.0.3 Perl/v5.8.8"
- "X-AspNet-Version: 4.0.30319"

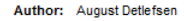

Version: 1.0

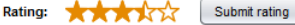

Reinstall

#### Scanner headaches

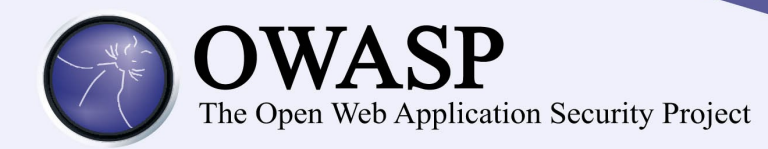

- Classical scanner headaches
	- State-driven sites
	- JS-heavy functionality
	- Hazardous forms
- Proprietary Proxy-plugin headaches
	- Entirely API-bound
	- Restricted view
- Zed Attack Proxy plugin headaches?

#### Proxy-plugin Scanning

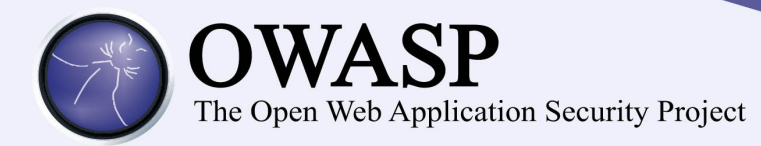

## It's easy:

```
self._payloads = {
   # eval() injection
   'php':['{$${sleep($time)}}', "'.sleep($time).'", '".sleep($time)."',
'sleep($time)'],
   'perl':["'.sleep($time).'", '".sleep($time)."', 'sleep($time)'],
   'ruby':["'+sleep($time)+'", '"+sleep($time)+"'],
```
 # Shell command injection into '\$input' on linux and "\$input" on windows: 'any'**:[**'"&timeout \$time&\'`sleep \$time`\''**],**

#### **}**

#### **…**

# Time how long each response takes compared to the baseline **for** payload **in** payloads**:**

 **if(**self**.**\_attack**(**basePair**,** insertionPoint**,** payload**,** 10**)[**0**] >** baseTime**+**6**): print** "Suspicious delay detected. Confirming it's consistent..."

#### Automating esoteric attacks

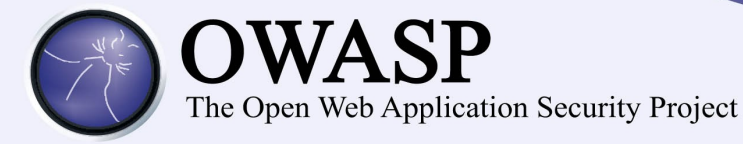

# Automating esoteric attacks

#### Host header overview

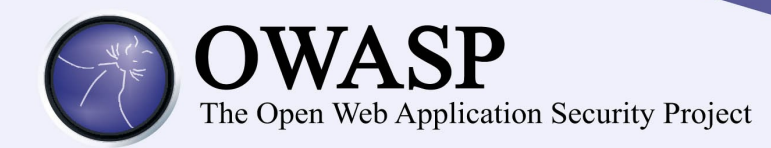

- HTTP Host Header
- Intended for virtual hosting – Defines which vhost you're talking to
- People trust it:

```
if($_SERVER['SERVER_NAME']=='localhost'){
   $ENV='DEVELOPMENT';
}
else {
   $ENV='PRODUCTION';
}
```
#### Host header attacks

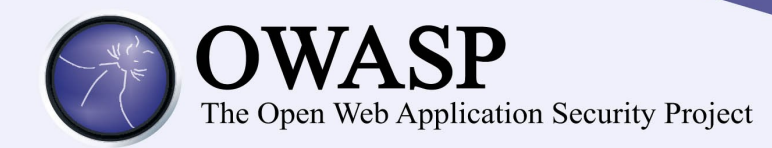

- How do you attack other users?
	- Not like this:

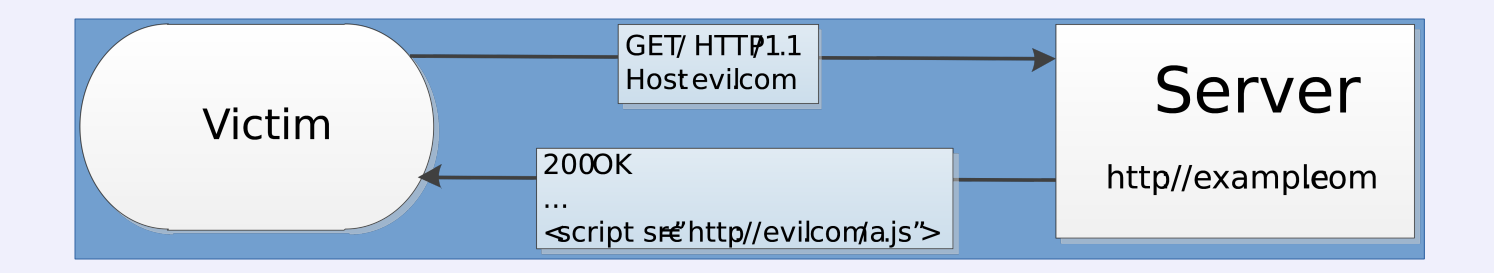

#### Host header attacks

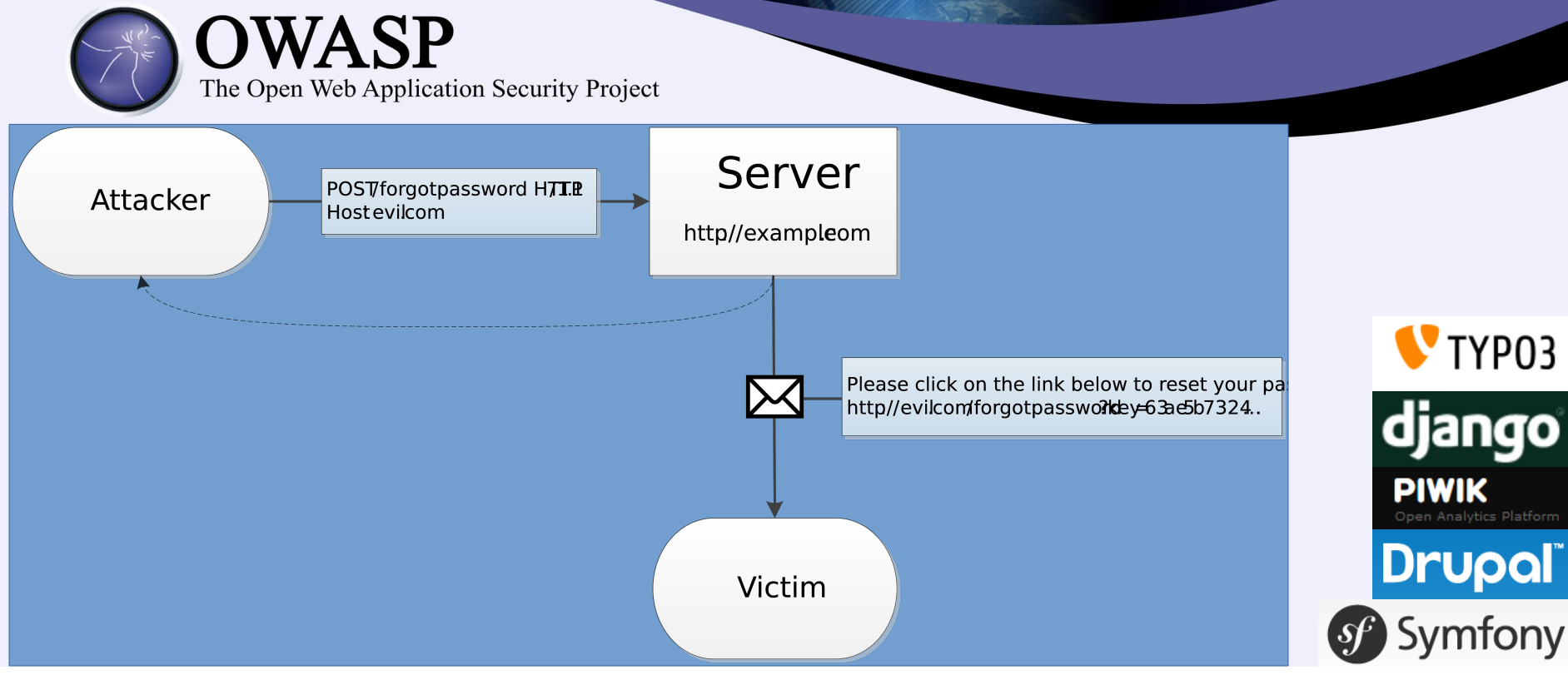

#### Your new password

Apache [apache@localhost.localdomain] on behalf of no-reply@localhost.localdomain [no-reply@localhost.localdomain]

Sent: 23 May 2014 16:23 James Kettle To:

Dear user01,

This email was sent in response to your request to reset your password. Please click on the link below. http://evil.com/typo3/?tx felogin pi1%5Buser%5D=1&tx felogin pi1%5Bforgothash%5D=1400901783% 7C8d52bc03c0ff6116f95b075054fccc1b

For security reasons, this link is only active until 2014-05-24 03:23. If you do not visit the link before then you will need to repeat the password reset steps.

## Cache poisoning

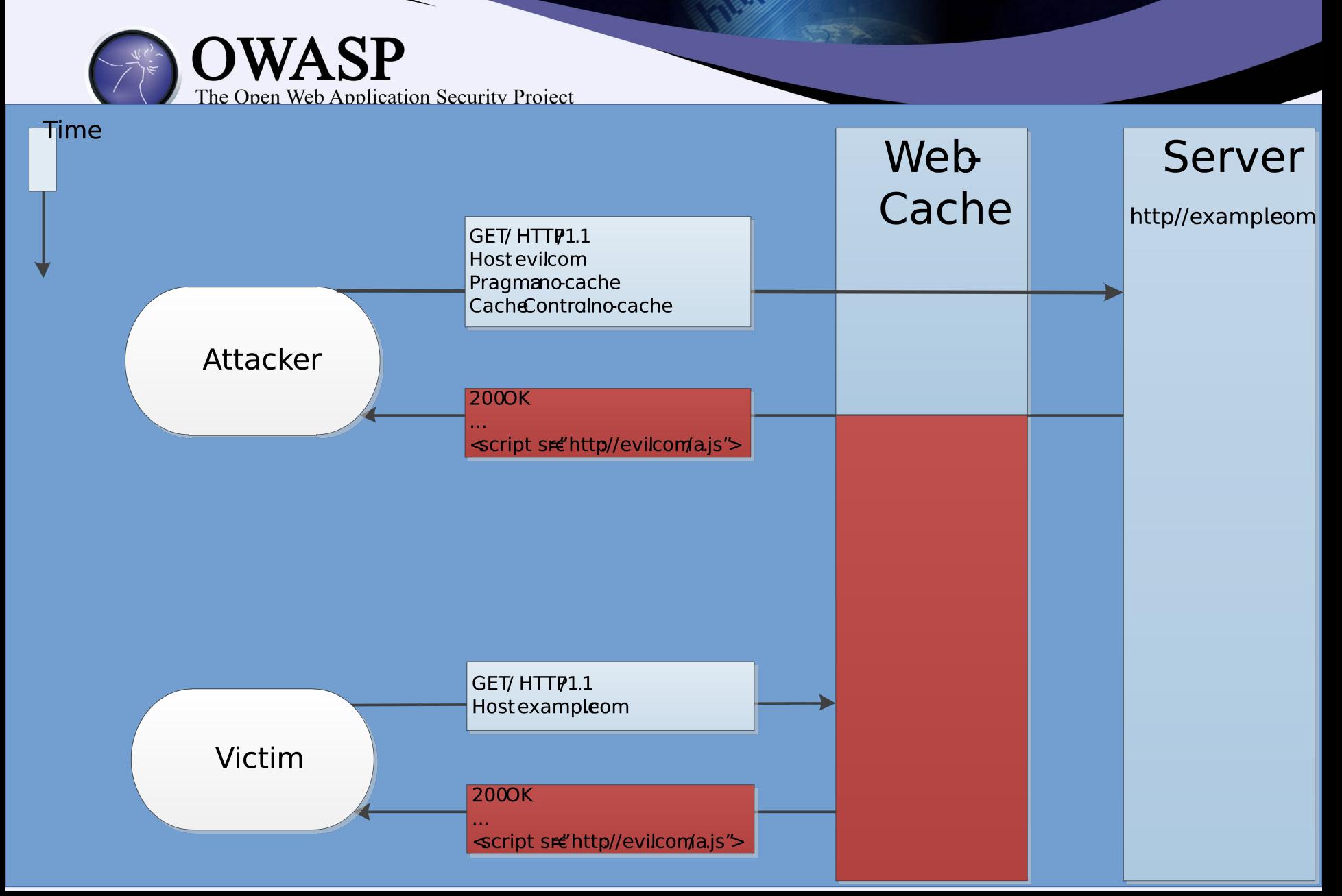

#### Automating Host Attacks

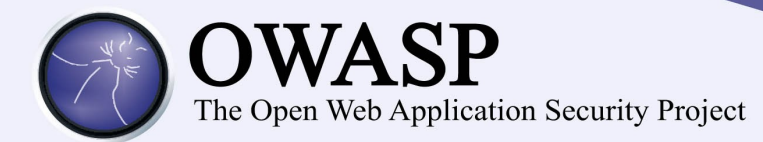

## Automated detection:

GET /typo3/ HTTP/1.1 Host: evil.com Referer: http://evil.com/

GET http://example.com/typo3/ HTTP/1.1 Host: evil.com Referer: http://evil.com/

GET /typo3/ HTTP/1.1 Host: example.com X-Forwarded-Host: evil.com Referer: http://evil.com/

#### po3 Demo

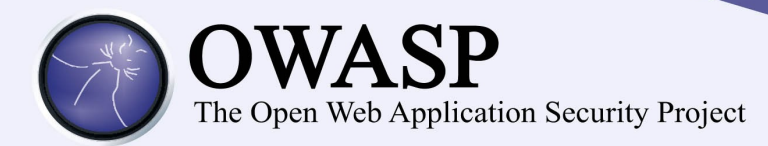

## • Typo3 CMS

## – May 22, 2014: TYPO3-CORE-SA-2014-

"TOOLCMS is susceptible to host spoofing. TYPO3 uses the HTTP host-header to generate absolute URLs in several places like 404 handling, http(s) enforcement, password reset links and many more. Since the host header itself is provided by the client it can be forged to any value, even in a name based virtual hosts environment."

#### • Demo

### **DNS Rebinding**

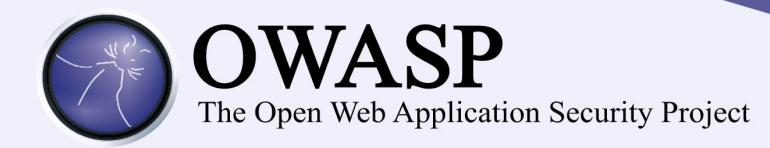

- Same Origin Policy
	- Origins based on hostnames, not IP addresses
- Serve the user malicious.html
- Claim you've moved to 127.0.0.1 ('rebind')
	- malicious.html can now access 127.0.0.1
- Proxy through user's web browser

## DNS Rebinding

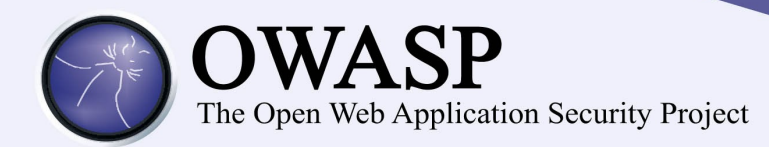

- Partially fixed by DNS pinning
- DNS pinning bypass via cached resources
	- Google Chrome
		- **Status: WontFix**

<https://code.google.com/p/chromium/issues/detail?id=98357>

## – Mozilla Firefox

- "It's not feasible for the browser to protect the user from DNS rebinding attacks. Servers need to protect themselves by validating the Host header and firewalls need to protect themselves by preventing external names from resolving to internal IP addresses."
- [https://bugzilla.mozilla.org/show\\_bug.cgi?id=689835](https://bugzilla.mozilla.org/show_bug.cgi?id=689835#c13)

#### $\sim$  This attack will not go a

### DNS Rebinding

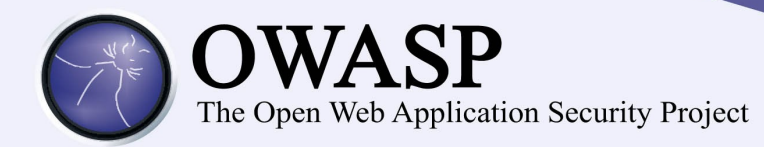

## • Detected during other host header attacks

• Affects applications close to home:

#### **Burp Suite Professional**

#### **Proxy History**

**Burp Suite Professional** 

localtest.me:8080/history

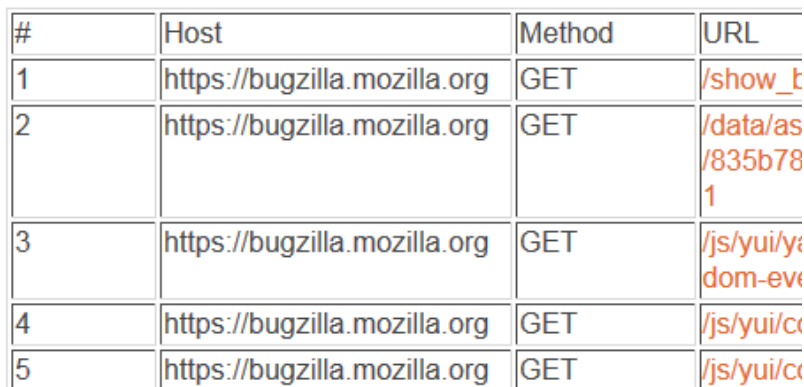

**Burp Suite Professional - Release Notes** 

#### Wednesday, June 11, 2014

#### $v1.6.01$

This release contains various enhancements to existing functionality:

- The Spider's link-discovery engine has been enhanced, and now achieves a WIVET score of 50%. There is more work to do in this area, and improved crawling of JavaScript-driven navigation is in the pipeline.
- There are new hotkeyable actions to go back and forwards in the Repeater history for the currently displayed tab. Hotkeys can be assigned to these actions at Options / Misc / Hotkeys.
- The "valid from" time on Proxy-generated CA-signed host certificates has been changed to be 30 days in the past, to reduce problems that can arise when using multiple test machines with different system times.
- . Handling of non-HTTP-compliant messages that use \n instead of \r\n as header delimiters has been improved.
- A new option has been added to prevent access to the in-browser Proxy interface using a fully-qualified DNS name, to hinder DNS rebinding attacks against it.

#### Host header defence

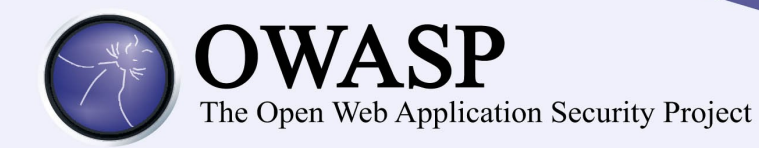

- Define trusted hosts
- Wildcard with care
	- Expands attack surface
	- No server compromise necessary:
		- Token accessible with XSS via document.history
		- Leaked to external resources via Referer
- Minimise configuration burden

– Allow /etc/hostname, 'localhost'

#### Host header defence

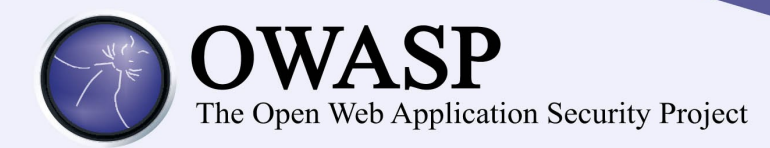

- Treat Host as typical user input – Validate, encode, escape
- Cache with care
	- Include host in the cache ID
	- Reject duplicate host headers

#### Relative Path Overwrite

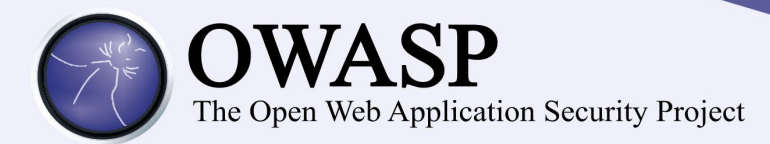

## Relative Path Overwrite (RPO) attack by @garethheyes

### On [https://example.com/en/index.jsp:](https://example.com/en/index.jsp)

- <link
	- href="https://contextis.co.uk/style/main.css" (absolute)
		- Browser loads https://contextis.co.uk/style/main.css
- < link href = "/style/main.css" (root-relative)
	- Browser loads https://example.com/style/main.css
- <link href="style/main.css" (path-relative)

#### Relative Path Overwrite

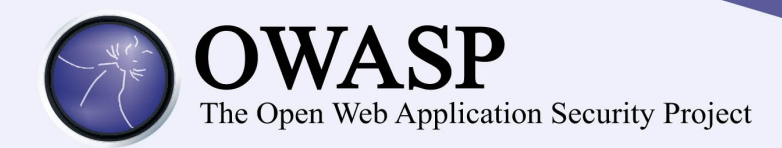

https://example.com/en/index.jsp;foo/bar

- Page content: <link href="style/main.css"
- Browser loads: https://example.com/en/index.jsp;foo/style/mai n.css
- Imports the current page
- CSS parsing is extremely lax
- CSS can extract page content
	- See 'Scriptless Attacks Stealing the Pie Without Touching the Sill'

#### Detecting RPO

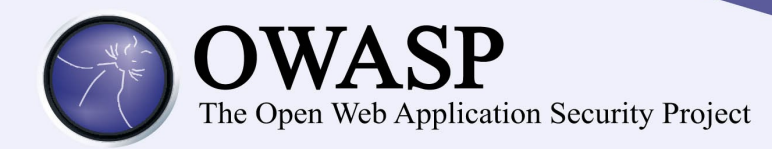

- RPO requirements:
	- Relative CSS include
	- Missing/malformed <!DOCTYPE
		- Or missing X-Frame-Options, X-Content-Type
	- Malleable path
	- Injection vector
		- Persistent input
		- Path
		- Referer
		- Cookie

#### Generic injection detection

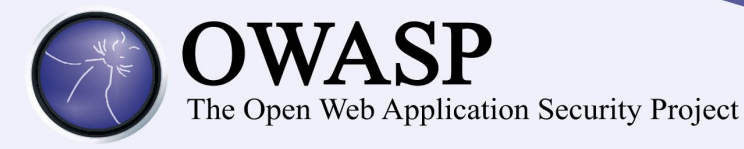

# Generic injection detection

#### Classic payload limitations

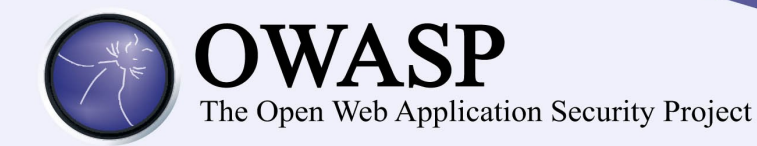

• Directory traversal:

include('includes/modules/pdf/' . \$\_REQUEST['pdf'] . '.php');

• Classic scanner payload:

pdf=../../../../../../../../../../../etc/passwd%00

#### **Requirements:**

- /etc/passwd exists
- ../ isn't filtered
- No input length limit
- Null bytes don't break anything
- The file read is displayed back
- Solution: more payloads?

#### Minimal payload sets

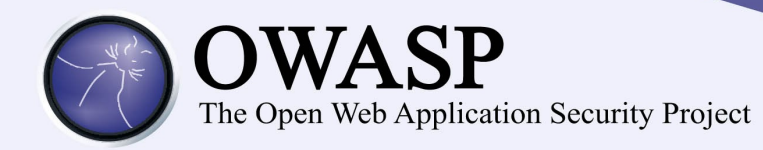

- Keep it simple
- /pdf.php?pdf=573
	- ./573 vs /.573
		- Almost any directory traversal
	- 575-2 vs 576-2
		- Almost any numeric evaluation
	- $-57' + 3$  vs  $57'' + 3$ 
		- Java, MSSQL, Python
	- 573\'a vs 573'\a
		- Almost any string injection

### Identifying equivalent responses

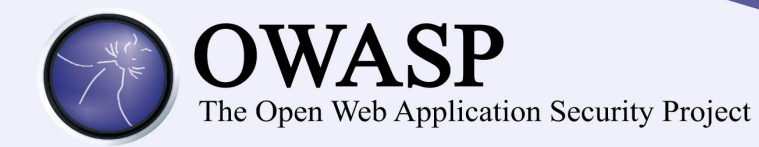

- Confounding factors:
	- Reflected input
	- Timestamps
	- Apparently random input
- Solutions:
	- Fingerprint document structure
	- Fuzzy point detection

#### Fuzzy point detection

```
)WASP
                     The Open Web Application Security Project
Cache-Control: no-store, no-cache, must-revalidate, post-check=0, pre-check=0
Connection: close
Content-Length: [length]
Content-Type: text/html; charset=utf-8
Date: Sat, 19 Apr 2014 [timestamp] GMT
Expires: Thu, 19 Nov 1981 [timestamp] GMT
Pragma: no-cache
Set-Cookie: PHPSESSID=[???] ; path=/
Vary: Accept-Encoding
X-Powered-By: PHP/5.3.2-1ubuntu4.5
\ltbody onload="sf();"><div id="header">
     <!-- TODO: Please change with your custom logo! -->
     <div id="getbootitle"><a href="http://owaspbwa/getboo/"><img src="images/getboologo.png" alt="GetBoo Logo" title="GetBoo Logo" width="222" 
height="29"></a></div>
    <p id="navigation"></p>
     <p id="access">
         <a href="about.php" title="What is getboo about?">About</a><span> / </span> <a href="http://wiki.getboo.com/help/helpindex" title="Get help with
getboo">Help</a><span> / </span>
                            <a href="newuser.php" title="Register an account">Register</a><span> / </span>
                   <a href="login.php" title="Login into your account">Log In</a>
           </p></div><h2>Forgot password</h2>
<p class="error">The username and the email don't match, or the user does not exist</p><p>You must enter your username <b>and</b> your email to get your password
hint question.<br>
If it doesn't help you recover your password, you will get the possibility to receive a new password.</p><form method="post" action="forgotpass.php">
<table>
    <tr><td><span class="formsLabel">Username</span></td>
         <td><input type="text" name="aname" maxlength="20" value="[???]" class="formtext" onfocus="this.select()" />
&nbsp;<b style="text-decoration:underline;
cursor:pointer;" onmouseover="return overlib('20 chars max');" onmouseout="return nd();">?</b></td>
    </tr> <tr>
          <td><span class="formsLabel">Email address</span></td>
         <td><input type="text" name="email" size="40" maxlength="150" value="[???]" class="formtext" onfocus="this.select()" />
&nbsp;<b style="text-
decoration:underline; cursor:pointer;" onmouseover="return overlib('150 chars max');" onmouseout="return nd();">?</b></td>
    </tr> <tr>
         <td></td>
          <td><input type="submit" name="submitted" class="genericButton" value="Hint question" /></td>
    </tr></table></form>
```
<p><a href="newuser.php">New User?</a></p>

#### Take-home

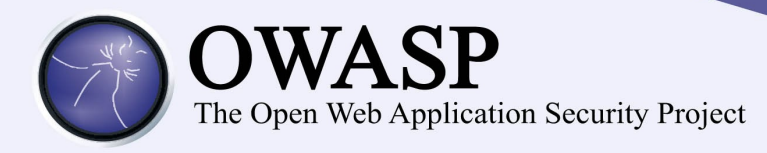

- Proxy plugin-in scanning:
	- Existing solutions imperfect
	- Vast potential
	- Almost painless

#### References

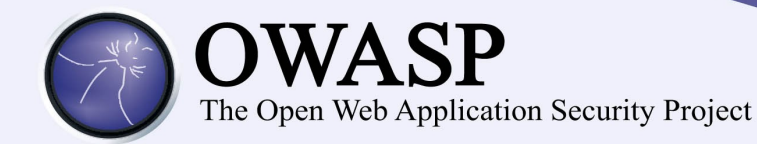

- ActiveScan++ code repository:
	- <tbd>
- Relative path overwrite:
	- <http://www.thespanner.co.uk/2014/03/21/rpo/>
	- [http://](http://www.nds.rub.de/media/emma/veroeffentlichungen/2012/08/16/scriptlessAttacks-ccs2012.pdf) [www.nds.rub.de/media/emma/veroeffentlichungen/2012/08/16/s](http://www.nds.rub.de/media/emma/veroeffentlichungen/2012/08/16/scriptlessAttacks-ccs2012.pdf) [criptlessAttacks-ccs2012.pdf](http://www.nds.rub.de/media/emma/veroeffentlichungen/2012/08/16/scriptlessAttacks-ccs2012.pdf)
- Host header attacks:

[http://www.skeletonscribe.net/2013/05/practical-http-host-head](http://www.skeletonscribe.net/2013/05/practical-http-host-header-attacks.html) [er-attacks.html](http://www.skeletonscribe.net/2013/05/practical-http-host-header-attacks.html)

- <https://drupal.org/node/1992030>
- DNS rebinding:

–

– [http://www.adambarth.com/papers/2009/jackson-barth-bortz-s](http://www.adambarth.com/papers/2009/jackson-barth-bortz-shao-boneh-tweb.pdf) [hao-boneh-tweb.pdf](http://www.adambarth.com/papers/2009/jackson-barth-bortz-shao-boneh-tweb.pdf)

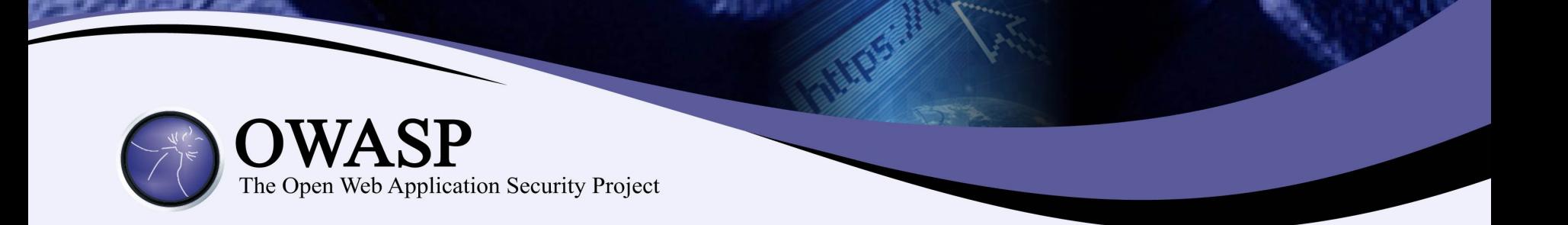

## Questions?